# **HOT**LINE

# **Wir beantworten IHRE FRAGEN.**

Fragen zu Beiträgen in der c't richten Sie bitte an die E-Mail-Adresse am Ende des jeweiligen Artikels. Allgemeine Anfragen bitte an **hotline@ct.de**.

Alle bisher in unserer Hotline veröffentlichten Tipps und Tricks finden Sie unter **www.ct.de/hotline**.

Sie erreichen unsere Redakteure jeden Werktag zwischen 13 und 14 Uhr unter der Rufnummer **0511/5352-333**. **Die Redaktion behält sich vor, Zuschriften gekürzt zu veröffentlichen.** 

# Smartphone-Simulator für Websites

?Gibt es eine einfache Möglichkeit, mir anzuschauen, wie meine Webseite auf einem bestimmten Smartphone aussehen würde?

ßGoogles Webbrowser Chrome bietet die Möglichkeit, verschiedene Geräte zu simulieren. Aktivieren Sie dazu die Entwickler-Tools mit F12 oder Strg+Umschalt+I, klicken Sie auf das Smartphone-Symbol im Menü und wählen Sie unter "Device" das gewünschte Modell. Von verschiedenen iPhone-Typen über Googles Nexus-Smartphones bis hin zu Nokia Lumias finden sich viele Handys, deren Auflösung und User Agent der Browser dann verwendet. Man kann das Display drehen und selbst eine Touch-Bedienung simuliert Chrome. Schließlich lässt sich sogar das Laden der Seite mit verschiedenen Netzwerkverbindungen simulieren. Das erlaubt es, auch schlechte Verbindungen zu testen, etwa Datenübertragung via GPRS mit 50 kBit/s und einer Latenz von 500 ms (siehe auch c't 5/15, S. 174). (ju@ct.de)

# M.2- oder 2,5-Zoll-Solid-State Disk im Desktop-Rechner?

?M.2-SSDs sind doch schneller als SATA-6G-SSDs. Warum empfiehlt c't keine M.2- SSD für die PC-Bauvorschläge?

ßNicht alle Solid-State Disks in M.2-Bau-form sind schneller als 2,5-Zoll-SSDs. Es kommt auf den Controller und die Schnittstelle an. M.2-SSDs können per PCI Express oder SATA 6G angebunden sein – und M.2- Kärtchen mit SATA-6G-Interface sind eben nicht schneller, sondern nur etwas teurer.

Von den superschnellen M.2-PCIe-SSDs gibt es bislang nur wenige Modelle wie die Plextor M6e, Kington HyperX Predator, Samsung XP941 und SM951 zu kaufen. Deutlich schneller als SATA 6G sind dabei nur jene, die PCI Express 3.0 beherrschen. Am besten ist es, wenn sie vier Lanes statt bloß zwei nutzen. Das kann aber bisher nur die ziemlich teure Samsung SM951: Sie kommt bei sequenziellen Transfers über 2 GByte/s.

Die passenden M.2-Slots mit PCIe 3.0 x4 finden sich nur bei High-End-Mainboards mit X99-Chipsatz. Die hohen Datentransferraten bringen bei den allermeisten Desktop- Anwendungen keinen deutlich spür baren Vorteil. Bei den Latenzen und der Zahl der I/O-Operationen (IOPS) liegen SATA-6G- und M.2-PCIe-SSDs wiederum relativ dicht beieinander. Derzeit lohnt der Einsatz schneller M.2-SSDs deshalb nur bei

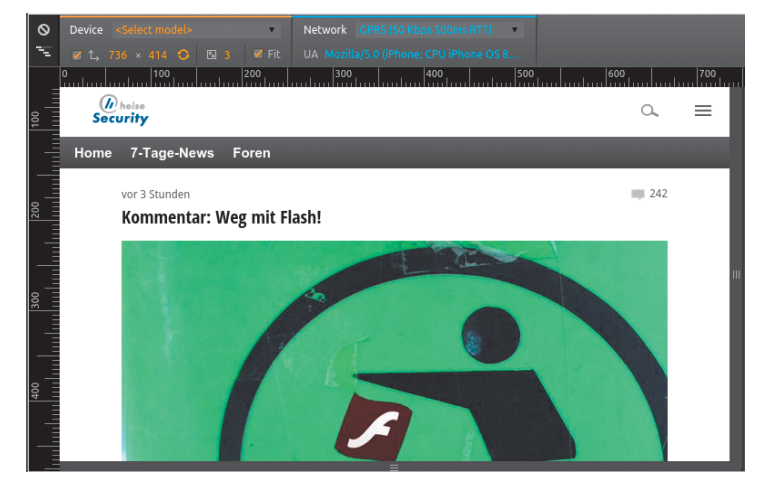

**Chrome hat** einen Vorschau**modus für Mobilgeräte.**

**M.2-SSDs mit PCI-Express-Interface wie die Samsung SM951 kosten bei gleicher Kapazität doppelt so viel wie übliche 2,5-Zoll-SSDs mit SATA-6G-Anschluss.**

wenigen Anwendungen, die Mehrkosten<br>sind aber erheblich. (chh@ct.de) sind aber erheblich.

# Falsche Farben bei Firefox

?Ich habe mein System auf ein dunkleres Farbschema umgestellt, dennoch bleiben in Thunderbird der Nachrichtenbereich und im Firefox der Webseitenbereich beim klassischen "schwarz auf weiß". Wie kann ich diese beiden Programme dazu bringen, sich auch an mein Farbschema zu halten?

ßIn der Tat haben Firefox und Thunder-bird eigene Farbvorgaben für Text und Hintergrund, was gerade bei einem dunklen Farbschema zu einem unschön leuchtenden weißen Fensterbereich führt. Um auch diese beiden Programme zur vollständigen Kooperation zu überreden, müssen Sie deren Einstellungsdialoge aufrufen. Bei Thunderbird erreichen Sie ihn über Einstellungen, Ansicht, Farben, bei Firefox über Einstellungen, Inhalt, Farben.

Im sich öffnenden Dialog können Sie entweder die Farben manuell anpassen oder den Haken bei "Systemfarben verwenden" setzen. Sie können hier ebenfalls festlegen, ob Webseiten beziehungsweise E-Mails diese Farben wieder überschreiben dürfen oder ob sie auch in das System-Schema gezwungen werden sollen. Letzteres sollte man allerdings mit Vorsicht einsetzen, da sonst Webseiten sowie die HTML-Ansicht von E-Mails schnell kaputt gehen können.

Unter Linux mit KDE empfiehlt sich zusätzlich die Installation der Oxygen-GTK-Engine, damit GTK-basierte Programme wie Firefox und Thunderbird auch wirklich alle Themeneinstellungen übernehmen.

(Kai Wasserbäch/uma@ct.de)

 $d$  Oxygen-GTK-Engine:  $ct.de/y5yf$ 

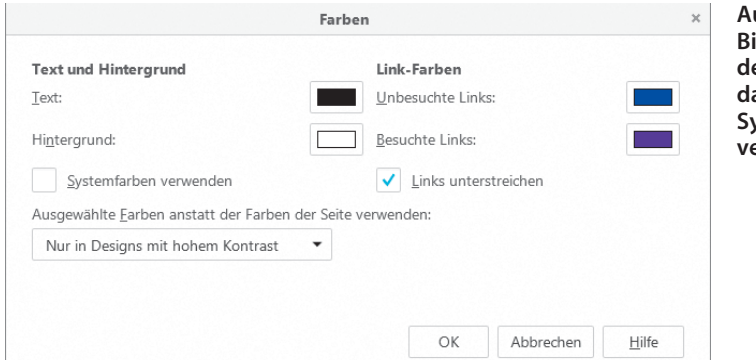

**Auch Firefox (im Bild) und Thunderbird kann man dazu zwingen, die Systemfarben zu** *.*<br>erwenden.

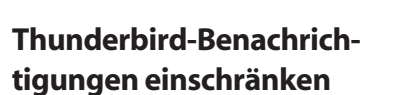

?Thunderbird benachrichtigt mich stän-dig über neue Mails in IMAP-Ordnern von Mailinglisten. Wie schränke ich diese Notifications auf meine Inbox ein?

Dafür gibt es das Add-on "Mailbox Alert". Sie können es über den eingebauten Add-on-Manager installieren. Es erweitert das Kontextmenü jedes einzelnen Ordners um eine Option "Mailbox Alert." Klicken Sie dort auf "Übergeordnete Ordner erzeugen für diesen Ordner keine Alarme" und der Spuk hat ein Ende.

#### Analoger Anschluss mit DSL

**2** Die Telekom will uns zwangsweise auf IP-<br>Telefonie umstellen Eür mein Eavgerät Telefonie umstellen. Für mein Faxgerät möchte ich aber weiterhin einen analogen Anschluss benutzen, den ich dann auch bei Notfällen nutzen könnte. Ist das möglich?

ßDie Telekom stellt auf einer Leitung künftig entweder DSL oder herkömmliche Telefonie bereit. Um beides nutzen zu können, benötigen sie deshalb zwei Leitungen, für die Sie auch jeweils die volle Grundgebühr entrichten müssen. Technisch ist das kein Problem, wenn Sie diese Kosten auf sich nehmen wollen: In den meisten Häusern und Wohnungen liegen ungenutzte Kabelpaare zum nächsten Kabelverzweiger der Telekom, die für einen zusätzlichen Anschluss hergenommen werden können. Die zusätzlich erforderliche Buchse installiert ein Techniker, dessen Besuch bei einem Neuanschluss in den meisten Fällen im Pauschalentgelt enthalten ist.

Der neue Analoganschluss wird aber nicht unbedingt Ihre Erwartungen erfüllen. Spätestens ab 2018 wird er in der Vermittlungsstelle auf IP-Telefonie umgestellt und dann nicht mehr das herkömmliche Telefonnetz nutzen. Dann nutzen Sie auch VoIP mit allen damit verbundenen Nachteilen, beispielsweise der eingeschränkten Eignung für Faxgeräte oder Hausnotrufsysteme. Je nachdem, wo er aufgeschaltet wird, hat der analoge Anschluss zudem keine Notstromversorgung mehr, versagt also bei einem Stromausfall möglicherweise, auch wenn Sie ein schnurgebundenes Telefon daran anschließen.

## Patrone bei Canon Maxify-Drucker ausbauen

**P** Ich habe bei meinem Canon Maxify MB 2350 eine nachgebaute Patrone eingesteckt. Der Drucker erkennt die Patrone und dass sie gefüllt ist, druckt aber nicht. Entfernen lässt sich die Patrone aber nur, wenn sie leer ist. Wenn ich den Netzstecker ziehe, komme ich an die Patronen heran und kann den Schlitten bewegen, die Patrone aber ist arretiert. Wie kann ich diese entfernen?

ßDie Drucker der Maxify-Serie zeigen sich tatsächlich erstaunlich stur, wenn es ums Entnehmen der Tintenpatrone geht. Grundsätzlich können Sie den Schlitten mit dem Druckkopf vorsichtig aus der Ecke ziehen. Falls er an der Seite arretiert ist, dürfen Sie aber keinesfalls Gewalt anwenden, um ihn nicht zu beschädigen. Starten Sie in diesem Fall einen Druckauftrag und warten Sie, bis Sie hören, dass sich der Druckkopf bewegt. Dann ziehen Sie den Netzstecker und Sie können den Schlitten bewegen.

Schieben Sie nun den Schlitten zur Patronenrampe. Fassen Sie rechts an der nach unten ragenden schwarzen Lasche vorbei auf die Oberseite der zu wechselnden Patrone. Knapp über dieser finden Sie durch Tasten mit den Fingerspitzen eine weitere, von vorne kaum zu erkennende Plastik lasche. Greifen Sie darüber und drücken Sie sie nach unten auf die Oberseite der Patrone.

| Komprimieren<br>Ordner als gelesen markieren       | Mit dem Add-on Mailbox Alert lassen sich die<br>Benachrichtigungen für jeden Ordner einzeln einstellen.                                                                              | automatischer Logout erfolgt?<br>Was Sie beschreiben, trifft auf sehr viele<br>Webseiten zu und berührt ein grundsätz-                        |
|----------------------------------------------------|----------------------------------------------------------------------------------------------------|----------------------------------------------------------------------------------------------------|
| Favoriten-Ordner<br>Mailbox Alert<br>Eigenschaften | Standardnachricht<br>Standardklang                                                                                                    | liches Problem: Paypals Server sieht nicht<br>wenn Sie ein Fenster schließen - kann alsc<br>Ihre Sitzung nicht beenden. Sie nach jedem<br>143 |
| c't 2015, Heft 18                                  | Untergeordnete Ordner nutzen diesen Alarme (falls sie keinen eigenen haben)<br>Übergeordnete Ordner erzeugen für diesen Ordner keine Alarme<br>Hinweise von Mailbox Alert bearbeiten |                                                                                                    |

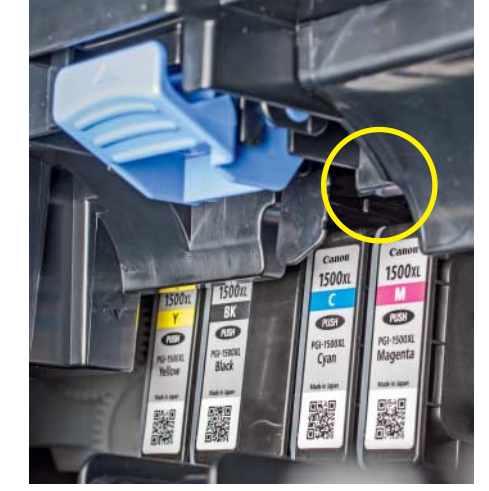

**Die kleine, kaum sichtbare Lasche über der Patrone des Canon Maxify hält diese in Position.**

Nun springt diese Ihnen entgegen und kann entnommen werden. Wiederholen Sie diesen Vorgang, bis alle Patronen entnommen sind, die Sie entfernen wollen.

Wenn Sie die Patronen wieder einsetzen wollen, schalten Sie den Drucker ein. Er wird beim Initialisieren feststellen, dass Patronen fehlen. Setzen Sie diese ein wie in der Bedienungsanleitung beschrieben. (rop@ct.de)

# Sicherheitsbedenken – POP3 wird abgeschaltet

?Meine Universität will den Mail-Zugang per POP3 abschalten und beruft sich dabei auf Sicherheitsbedenken. Ist das nicht übertrieben?

ßPOP3 ist ein veraltetes Protokoll; dass die Uni es abschalten will, ist nachvollziehbar. IMAP4 kann im Prinzip alles, was POP kann; der Umstieg sollte eigentlich kein Problem sein (siehe Link).

Sie können etwa in Thunderbird auch sicherstellen, dass die Original-Mails auf dem Server nach dem Download gelöscht werden, den Menüpunkt finden Sie unter Synchronisation in den Einstellungen des E-Mail-Kontos. (ju@ct.de)

 $c^{\prime}$  Mailkonto-Umstellung:  $ct.$ de/yvbs

#### Fehlender Logout bei Paypal

Bei Paypal bleibt man nach dem Schließen eines Browser-Fensters oder -Tabs weiterhin eingeloggt, solange der Browser noch offen ist. Sollte man nicht annehmen dürfen, dass nach einem Bezahlprozess ein automatischer Logout erfolgt?

© Copyright by Heise Medien Persönliches PDF für alle Leser der c't aus 30625 Hannover

Bezahlvorgang automatisch abzumelden wäre auch nicht sonderlich kundenfreundlich.

Ihre Sitzung können Sie auf zwei verschiedene Weisen aktiv beenden: indem Sie sich explizit abmelden oder indem Sie das letzte Browser-Fenster schließen. Tun Sie nichts, tritt nach einer bestimmten Wartezeit ein Timeout ein. Dieser liegt je nach Seite zwischen wenigen Minuten und mehreren Stunden. (ju@ct.de)

#### Office-Abo beliebig verlängern

?Die Laufzeit meiner Fünf-Platz-Lizenz für MS Office 365 Home endet in Kürze. Ich möchte sie für ein weiteres Jahr verlängern. Muss ich mit dem neuen Schlüssel das Paket neu installieren oder reicht es, die Nummer einzugeben?

Bei Abo-Versionen von Office 365 genügt<br>es, den neuen Produktschlüssel in Ihrem Microsoft-Benutzerkonto zu hinterlegen, um die Software und auch die Online-Dienste weiterhin nutzen zu können. Eine Neuinstallation ist nicht erforderlich. (fkn@ct.de)

#### Automatische Linien in Word

?Früher konnte ich mit drei Bindestrichen und Enter eine Linie erzeugen. Diese Funktion ist mir irgendwie abhanden gekommen. Wie kann ich sie wieder einschalten?

ßVermutlich haben Sie in den AutoKorrek-tur-Optionen ein bisschen zu viel abgeschaltet. Öffnen Sie in Word irgendein Dokument oder erzeugen ein neues und gehen Sie dann in "Datei, Optionen". Klicken Sie dort links auf "Dokumentprüfung". Rechts finden Sie die zugehörigen Optionen und oben einen Button "AutoKorrektur-Optionen". Klicken Sie ihn an und wechseln Sie im Dialog, der sich dann öffnet, auf die Registerseite "AutoFormat während der Eingabe". In

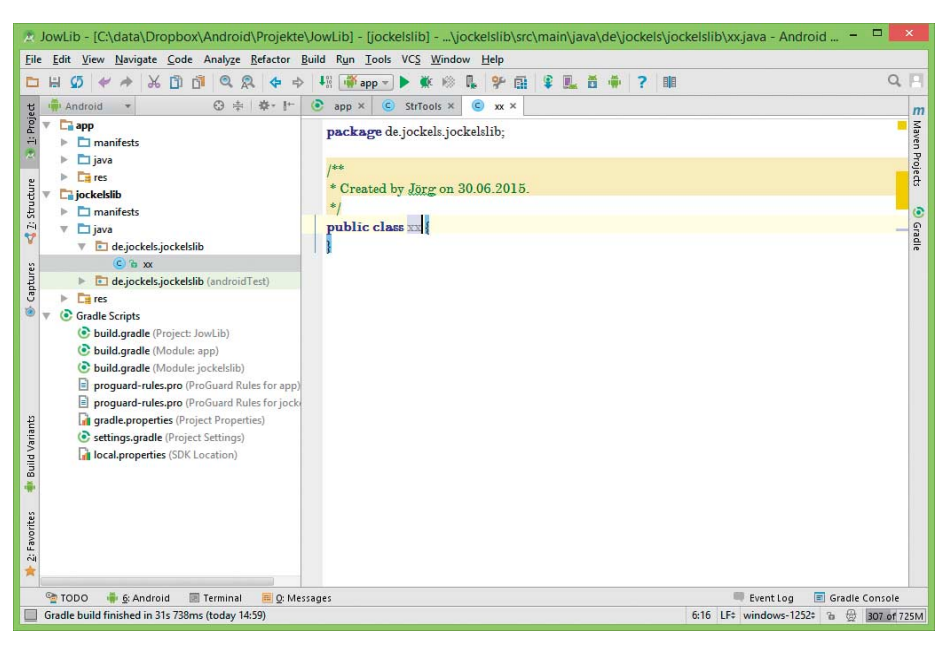

**Mit falscher Kodierung abgespeicherte Dateien kompiliert Android Studio nicht richtig. Ein Klick auf Windows-1252 in der Statuszeile konvertiert die Datei in UTF-8.**

der Mitte gibt es im Abschnitt "Während der Eingabe übernehmen" die Option "Rahmenlinien", die Sie aktivieren müssen. Danach<br>sollte es wieder funktionieren. (db@ct.de) sollte es wieder funktionieren.

#### UTF-8-Fehler in Android Studio

?Seit Neustem bekomme ich in der Android-Entwicklungsumgebung eine Fehlermeldung, dass etwas mit der Zeichenkodierung nicht stimme. Umlaute und Sonderzeichen seien in UTF-8 nicht darstellbar. Vorher ging das doch?

Seltsamerweise stellt Googles offizielle Entwicklungsumgebung Android Studio seit Version 1.2 den Zeichensatz neuer Dateien auf Windows-1252, während das Android-SDK weiterhin UTF-8 verlangt. Das führt dazu, dass der Compiler die Umlaute und Sonderzeichen von neu angelegten JavaKlassen nicht verarbeiten kann. Bestehende Klassen und Dateien sind nicht betroffen.

Android Studio zeigt den Zeichensatz jeder Datei unten rechts in der Statuszeile an. Steht dort Windows-1252, klicken Sie einfach drauf und wählen Sie aus der Liste UTF-8. Die Frage im folgenden Fenster beantworten Sie mit Convert, und schon hat Android Studio die Datei in UTF-8 umgewandelt, sodass der Compiler fehlerfrei durchläuft.

Damit künftige Dateien direkt den richtigen Zeichensatz bekommen, gehen Sie in Android Studio auf File/Settings, dann auf Editor/File Encoding und ändern das Project Encoding auf UTF-8. Falls es sich um ein Library-Projekt handelt, müssen Sie das womöglich auch in allen diese Library benutzenden Projekten umstellen. Führen Sie die Änderung dann nochmals in File/Other Settings/Default Settings durch, damit Android Studio künftige Projekte direkt mit UTF-8 anlegt. (jow@ct.de)

### Foto-Workflow mit 10 Bit

?Ich wollte meinen Foto-Workflow auf 10 Bit umstellen. Reichen dafür eine Grafikkarte FirePro W4100 und ein Bildschirm HP Z27S? Passt diese Konstellation zusammen oder brauche ich dafür eine andere Grafikkarte?

ßNeben den von Ihnen genannten 10-Bit-fähigen Geräten brauchen Sie mindestens Windows 7 (besser 8.1) und Software, die 10 Bit tatsächlich unterstützt, etwa Adobe Photoshop. Dort müssen Sie die 10-Bit-Unterstützung in den Einstellungen aktivieren. Stellen Sie sicher, dass der 10-Bit-Support auch in den Grafikoptionen (Firepro Control Center) eingeschaltet ist. Verbinden Sie das Display außerdem direkt per DisplayPort und installieren den aktuellen FirePro-Grafikkartentreiber von der AMD-Webseite, dann sollte es klappen. (mfi@ct.de)

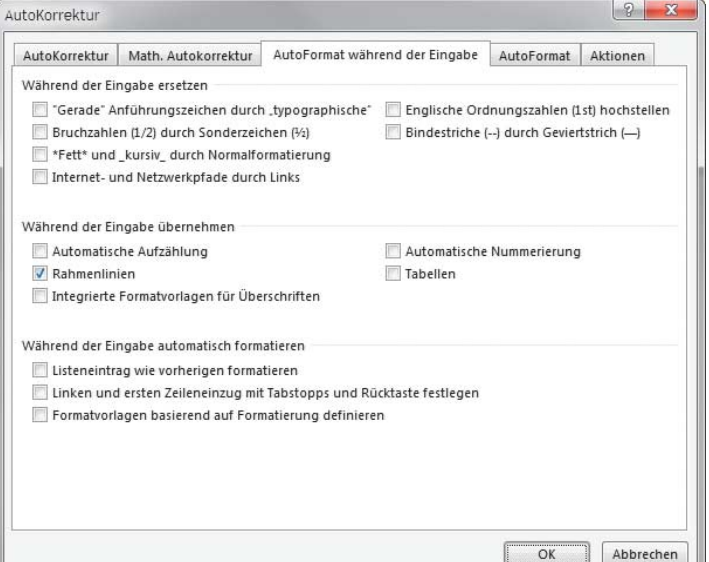

**Das Untermenü, in dem sich die Rahmenlinien in Word einschalten lassen, ist sehr schwer zu finden.**